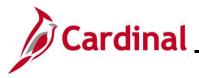

#### Entering and Modifying Absences Overview

The **Absence Event** page allows Absence Administrators to enter, edit, delete, or void an Absence Event on behalf of an employee, timekeeper, or supervisor when they cannot make the adjustment on the Timesheet or if extended leave types are required (these are not on the Timesheet). AM Administrators have modify access to the **Absence Event** page within 1 year of the current open leave period and view only access to Absence Events greater than 1 year from the current open leave period. In general, the employee Timesheet should be the primary means of entering absences.

Absence Events in a "Saved" or "Needs Approval" status more than 1 year from the current open leave period can be voided by your Agency TA Expired Grace Approver on the **Update Time Status** page. For more information, see the TA\_Time Status Administration Job Aid. Interfacing Agency Absence Administrators should make changes in the Agency system of record. If changes are made in Cardinal, it is important that the Agency system is also updated to keep the systems aligned.

There are no systematic notifications sent to the employee when Absence Events are added, modified, deleted, or voided. All necessary communication with the employee regarding these actions must be done in accordance with Agency procedures outside of Cardinal.

**Navigation Note:** Please note that there may be a **Notify** button at the bottom of various pages utilized while completing the process within this Job Aid. This "Notify" functionality is not currently turned on to send email notifications to specific users within Cardinal.

#### **Table of Contents**

| Revision History           | 2  |
|----------------------------|----|
| Adding an Absence Event    | 3  |
| Modifying an Absence Event | 17 |
| Deleting an Absence Event  | 25 |
| Voiding an Absence Event   | 28 |

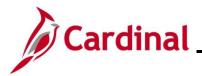

#### **Revision History**

| Revision Date | Summary of Changes                                                                                                    |
|---------------|----------------------------------------------------------------------------------------------------|
| 3/1/2025      | Updated the screenshots of the Search pages ( <u>Section 1</u> , after Step 1; <u>Section</u><br><u>2</u> , after Step 1; <u>Section 3</u> , after Step 1; <u>Section 4</u> , after Step 1). Added<br>reference information to the Overview of the Cardinal HCM Search Pages Job<br>Aid. |

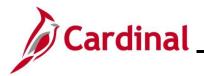

#### Adding an Absence Event

Use this process to add an absence event.

| Step           | Action                                                                                                    |
|----------------|----------------------------------------------------------------------------------------------------|
| 1.             | Navigate to the Absence Event page using the following path:                                                                                                    |
|                | NavBar > Menu > Global Payroll & Absence Mgmt > Payee Data > Maintain Absences > Absence Event                                                                                                    |
| The A          | bsence Event Search page displays.                                                                                                    |
| ( <del>(</del> | - Cardinal Homepage Absence Event                                                                                                    |
| At             | osence Event                                                                                                    |
| Fi             | ind an Existing Value                                                                                                    |
|                | Search Criteria<br>ter any information you have and click Search. Leave fields blank for a list of all values.                                                                                                    |
|                | 🕙 Recent Searches Choose from recent searches 🗸 🌶 📮 Saved Searches Choose from saved searches 🗸                                                                                                    |
|                | Empl ID begins with 🗸                                                                                                    |
|                | Empl Record =                                                                                                    |
|                | Name begins with                                                                                                    |
|                | Last Name begins with V                                                                                                    |
|                | Second Last Name begins with 🗸                                                                                                    |
|                | Alternate Character Name begins with 🗸                                                                                                    |
|                | Middle Name begins with                                                                                                    |
|                | Show fewer options     Case Sensitive                                                                                                    |
|                | Search Clear                                                                                                    |
|                |                                                                                                    |
| İ              | For more information pertaining to the Cardinal HCM Search pages, refer to the Job Aid titled<br>"Overview of the Cardinal HCM Search Pages". This Job Aid is located on the Cardinal Website in <b>Job Aids</b> under <b>Learning</b> . |
| 2.             | Search for the applicable employee by entering the Employee ID or known portion of the Employee ID in the Empl ID field.                                                                                                    |
|                | <b>Note</b> : Users can also search by Employee Record or Name using the corresponding fields.<br>However, it is recommended to use the Employee ID as it is a unique identifier for each employee.                                      |
|                | Empl ID begins with ~                                                                                                    |

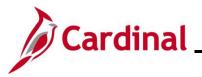

| Step   | Action                                                                                                    |
|--------|----------------------------------------------------------------------------------------------------|
| 3.     | Click the <b>Search</b> button.                                                                                                    |
|        | Search Clear                                                                                                    |
| i      | If multiple employees match the search criteria entered, the search results will display in the bottom portion of the page and the user must click the <b>Expand</b> icon for the applicable employee. |
|        | esence Event page displays with the Absence Event Entry tab displayed by default.                                                                                                    |
|        | sence Event Entry Eorecast Messages                                                                                                    |
|        | Employee ID Empl Record 0 Name From 08/24/2024 iii Through 02/20/2025 iii Refresh Forecast                                                                                                    |
|        | Q     bsence Take     Process Status     Eorecast Value     III                                                                                                    |
| *Abse  | ence Take Description *Begin Date End Date Partial Hours *Process Action Voided                                                                                                    |
|        | Q Normal O                                                                                                    |
| Sav    | e Return to Search Notify Refresh                                                                                                    |
| Absend | e Event Entry   Forecast Messages                                                                                                    |
| 4.     | The <b>From</b> and <b>Through</b> fields (dates) default and can be changed. If the default dates do not include the absence date that needs to be entered, update them as appropriate.               |
|        | From 08/24/2024 <b>Through</b> 02/20/2025                                                                                                    |
| 5.     | Click the <b>Refresh</b> button for the updated time period to display.                                                                                                    |
| 6.     | Click the Absence Take Look Up icon.                                                                                                    |
|        | *Absence Take                                                                                                    |
|        | Q                                                                                                    |

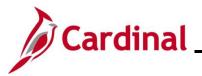

| Step   | Action                |                             |                         |              |        |                         |
|--------|-----------------------|-----------------------------|-------------------------|--------------|--------|-------------------------|
| The Lo | ok Up Absence Take    | page displa                 | iys in a pop-up win     | dow.         |        |                         |
|        |                       | •                           | Look Up Absence Take    | •            | ×      |                         |
|        |                       |                             | begins with v           | H            | elp    |                         |
|        |                       | Search Cl<br>Search Results | ear Cancel Basic Look   | up           |        |                         |
|        |                       | View 100                    | 1-37 of 3               | 37 🗸 🕨 🕨     |        |                         |
|        |                       | Element Name                | Description             | Country Code |        |                         |
|        |                       | FVC TAKE ELEM               | Flex Vacation Leave     | USA          |        |                         |
|        |                       | FSK TAKE ELEM               | Flex Sick Leave         | USA          |        |                         |
|        |                       | WCP TAKE ELEM               | Workers Comp            | USA          |        |                         |
|        |                       | ALI TAKE ELEM               | Annual Leave Incentive  | USA          |        |                         |
|        |                       | CSL TAKE ELEM               | Volunteer Service Leave | USA          |        |                         |
|        |                       | LNP TAKE ELEM               |                         | USA          |        |                         |
|        | I                     | MII TAKE ELEM               | Military Leave          | LISA         |        |                         |
| 7.     | corresponding link in |                             |                         | ble Absend   | ce Tal | ke type by clicking the |
|        | Element Name          |                             |                         |              |        |                         |
|        | FVC TAKE ELEM         |                             |                         |              |        |                         |
|        | FSK TAKE ELEM         |                             |                         |              |        |                         |
|        | WCP TAKE ELEM         |                             |                         |              |        |                         |
|        |                       |                             |                         |              |        |                         |
|        | CSL TAKE ELEM         |                             |                         |              |        |                         |
|        |                       |                             |                         |              |        |                         |
|        |                       |                             |                         |              |        |                         |

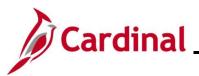

| Step          | Action                                                                  |                           |                    |             |               |                 |        |                     |                |           |
|---------------|-------------------------------------------------------------------------|---------------------------|--------------------|-------------|---------------|-----------------|--------|---------------------|----------------|-----------|
| The <b>Ab</b> | sence Ever                                                              | nt page displays          | s with the s       | selected al | osence t      | ake type.       |        |                     |                |           |
| < Car         | dinal Homepage                                                          |                           |                    | Absence Eve | ent           |                 |        |                     | ଜ :            | $\oslash$ |
| Abs           | ence Event Entry                                                        | recast Messages           |                    |             |               |                 |        | New Window   Hel    | p   Personaliz | ze Page   |
|               | Employee ID<br>From 08/24/20                                            | Empl Record               | 0 Na<br>02/20/2025 | Refresh     |               | Forecast        |        |                     |                |           |
|               | Q<br>sence Take Process S                                               | Status Eorecast Value III |                    |             |               | Lở              |        |                     |                |           |
| *Abse         | nce Take                                                                | Description               | *Begin Date        | End Date    | Partial Hours | *Process Action | Voided | Original Begin Date | Details        | En        |
| CSL T         | AKE ELEM Q                                                              | Volunteer Service Leave   |                    |             |               | Normal 🗸        |        |                     | Details        | Ad        |
| Absence<br>8. | Return to Search<br>Event Entry   Forecast Me<br>Click the D<br>Details |                           |                    |             |               |                 |        |                     |                |           |
|               | Details                                                                 |                           |                    |             |               |                 |        |                     |                |           |

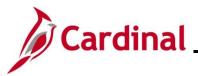

#### Step | Action

The **Absence Event Input Detail** page displays in a pop-up window. The **Absence Take** field defaults based on the previous selection.

|                                                                |                             | Absence Event Input Detail |                         | ×    |
|----------------------------------------------------------------|-----------------------------|----------------------------|-------------------------|------|
|                                                                |                             |                            |                         | Help |
| Absence Event                                                  |                             |                            |                         |      |
| Absence Event Input D                                          | etail                       |                            |                         |      |
| Absence Take                                                   | CSL TAKE ELEM Q             | Absence Type               | Volunteer Service Leave |      |
| Absence Reason                                                 | Q                           | Event Priority             | 0                       |      |
| Entry Source                                                   | Administrator Absence Event | Last Updated               |                         |      |
| Workflow Status                                                | Needs Approval              | Process Status             | Not Processed           |      |
| *Process Action                                                | Normal ~                    | Calendar Group ID          |                         |      |
|                                                                | Voided Indicator            | Process Date               |                         |      |
|                                                                | Manager Approved            | First Processed Date       |                         |      |
| *Begin Data<br>End Data<br>Original Begin Data<br>Partial Days |                             | <b>~</b>                   |                         |      |
| User Defined Fields                                            | osence Reason L             | ook Up icon                |                         |      |
|                                                                |                             |                            |                         |      |
| Absence                                                        | Reason                      | Q                          |                         |      |

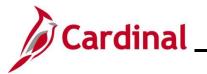

| Step          | Action                                      |                         |                           |                                   |
|---------------|---------------------------------------------|-------------------------|---------------------------|-----------------------------------|
| The <b>Lo</b> | ok Up Absence Reas                          | <b>on</b> page displays | in a pop-up window.       |                                   |
|               |                                             | Look Up A               | Absence Reason >          | < N                               |
|               |                                             |                         | H                         | Help                              |
|               |                                             | Cancel                  |                           |                                   |
|               |                                             | Search Results          |                           |                                   |
|               |                                             | View 100                | 1-4 of 4                  |                                   |
|               |                                             | Absence Reason          | Description               |                                   |
|               |                                             | SCA                     | School Assistance         |                                   |
|               |                                             | VFD                     | Volunteer Fire Department |                                   |
|               |                                             | VOL                     | Other Community Service   |                                   |
|               |                                             | VRS                     | Volunteer Rescue Squad    |                                   |
|               |                                             |                         |                           |                                   |
|               | <br>                                        |                         |                           |                                   |
| 10.           | Select the applicable <b>Reason</b> column. | absence reason          | by clicking the correspo  | onding link in the <b>Absence</b> |
|               | Absence Reason                              |                         |                           |                                   |
|               | SCA                                         |                         |                           |                                   |
|               | VFD                                         |                         |                           |                                   |
|               | VOL                                         |                         |                           |                                   |
|               | VRS                                         |                         |                           |                                   |
| i             | For many Absence T                          | ake types, the rea      | ason may be the same      | as the Absence Take name.         |

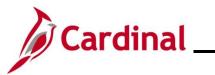

| Step   | Action                                                                                                    |
|--------|----------------------------------------------------------------------------------------------------|
| The Ab | sence Event Input Detail page redisplays with the selected absence reason.                                                                                                    |
|        | Absence Event Input Detail ×                                                                                                    |
|        | Absence Event Absence Event Input Detail                                                                                                    |
|        | Absence Take       CSL TAKE ELEM       Q       Absence Type       Volunteer Service Leave         Absence Reason       §CA       Q       School Assistance       Event Priority       0         Entry Source       Administrator Absence Event       Last Updated       Volunteer Service Leave         Workflow Status       Needs Approval       Process Status       Not Processed         "Process Action       Normal       Calendar Group ID       Volded Indicator         Volded Indicator       Process Date       First Processed Date       Volded Indicator                                                                                              |
|        | Absence Begin / End Data                                                                                                    |
| 11.    | Enter/select the first day of the absence in the <b>Begin Date</b> field.          *Begin Date                                                                                                    |
| 12.    | Enter/select the last day of the absence in the End Date field.  End Date                                                                                                    |
| 13.    | The <b>Partial Days</b> field defaults to " <b>None</b> ". This selection denotes that the absence is made up<br>of full days only. If any of the absence days are partial hours, click the <b>Partial Days</b> dropdown<br>button and select from the following:<br>a. <b>All Days</b> – All days are partial days<br>b. <b>Start Day Only</b> – Only the start day is partial<br>c. <b>End Day Only</b> – Only the end day is partial<br>d. <b>None</b> – Default value. None of the days are partial days<br>e. <b>Start and End Days</b> – Both the start day and the end day are partial days<br>Vertial Days<br>None<br>Vertial Days<br>None<br>Start Day Only |

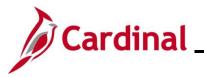

| Step   | Action                                                                                                    |                 |
|--------|----------------------------------------------------------------------------------------------------|-----------------|
| 14.    | If none of the absence days are partial hours, proceed to Step 16. For employed Variable Work Schedule, always select "All Days" and then enter the number of absence in Step 15. |                 |
|        | Partial Days     None       All Days       End Day Only       User Defined Fields       Start Day Only       Start Day Only       Start and End Days                              |                 |
|        |                                                                                                    |                 |
| 15.    | Enter the number of hours in the applicable <b>Hours</b> field (All Days Hours, Start E End Day Only Hours, and/or Start and End Days Hours).                                     | ay Only Hours,  |
|        | Partial Days     All Days       All Days Hours     All Days Are Half Days                                                                                                    |                 |
| j      | The number of hours entered should be equal to the number of absence hours day(s).                                                                                                | for the partial |
| 16.    | Scroll down to the bottom of the page and click the <b>Comments</b> link.                                                                                                    |                 |
|        | Comments OK Cancel Refresh                                                                                                    |                 |
| The Ab | sence Events Comments page displays in a pop-up window.                                                                                                    |                 |
|        | Absence Event Comments                                                                                                    | ×               |
|        |                                                                                                    | Help            |
|        | Absence Event                                                                                                    |                 |
|        | Absence Event Comments                                                                                                    |                 |
|        | Comment                                                                                                    | R)              |
|        |                                                                                                    |                 |
|        |                                                                                                    |                 |
|        |                                                                                                    |                 |
|        | OK Cancel Refresh                                                                                                    |                 |
|        |                                                                                                    |                 |
|        |                                                                                                    |                 |

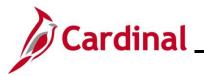

| Step   | Action                                                                                                    |
|--------|----------------------------------------------------------------------------------------------------|
| 17.    | Enter any notes pertaining to the Absence Event in the <b>Comment</b> field. This is not required.                                                     |
|        | Comment                                                                                                    |
|        |                                                                                                    |
|        |                                                                                                    |
|        |                                                                                                    |
| j      | Information entered here is visible to anyone with access to this page.                                                                                |
| 18.    | Click the <b>OK</b> button.                                                                                                    |
|        | OK Cancel Refresh                                                                                                    |
|        |                                                                                                    |
| The Ab | sence Event Input Detail page redisplays.                                                                                                    |
|        | Absence Event Input Detail ×                                                                                                    |
|        | Absence Event Absence Event Input Detail                                                                                                    |
|        | Absence Take CSL TAKE ELEM Q. Absence Type Volunteer Service Leave                                                                                     |
|        | Absence Reason SCA Q School Assistance Event Priority 0                                                                                                |
|        | Entry Source Administrator Absence Event Last Updated                                                                                                  |
|        | Workflow Status         Needs Approval         Process Status         Not Processed           *Process Action         Normal         Calendar Group ID |
|        | Process Action     Normal     Calendar Group ID     Volded Indicator     Process Date                                                                  |
|        | Manager Approved First Processed Date                                                                                                    |
|        | Absence Begin / End Data                                                                                                    |
|        | *Begin Date 11/25/2024                                                                                                    |
|        | End Date 11/26/2024                                                                                                    |
|        | Original Begin Date 11/25/2024                                                                                                    |
|        | Partial Days 🗸                                                                                                    |
|        | All Days Hours 8.00 All Days Are Half Days                                                                                                    |
|        |                                                                                                    |
| 19.    | Scroll down to the bottom of the page and click the <b>OK</b> button.                                                                                  |
|        | OK Cancel Refresh                                                                                                    |

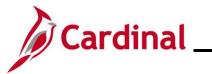

| Step | Action                                                                                                    |
|------|----------------------------------------------------------------------------------------------------|
|      | bsence Event page displays and the row is populated based on the data entered/selected on the nce Event Input Details page. |
|      | Cardinal Homepage Absence Event 🟠 : ⊘                                                                                       |
|      | New Window   Help   Personalize Page                                                                                        |
|      | Absence Event Entry Eorecast Messages                                                                                       |
|      | Employee II Empl Record 0 Name                                                                                              |
|      | From 08/24/2024 📰 Through 02/20/2025 📰 Refresh Forecast                                                                     |
| A    | sence Events ⑦                                                                                                    |
|      |                                                                                                    |
|      | Absence Take Process Status Eorecast Value III>                                                                             |
| ~/   | Absence Take Description 'Begin Date End Date Partial Hours 'Process Action Voided Original Begin Date Details End          |
|      | SSL TAKE ELEM Q Volunteer Service Leave 11/25/2024 🗰 11/26/2024 🗰 8.00 Normal 🗸 🛛 11/25/2024 🗰 Details Ac                   |
|      |                                                                                                    |
|      | Save Return to Search Notify Refresh                                                                                        |
| Abs  | ence Event Entry   Forecast Messages                                                                                        |
|      |                                                                                                    |
| 20.  | If additional Absence Events need to be entered, scroll to the right and click the <b>Add a New</b>                         |
|      | <b>Row</b> (+) icon and then repeat these Steps. If no other Absence Events need to be entered,                             |
|      | proceed to Step 21.                                                                                                    |
|      | Absence Event ŵ : Ø                                                                                                    |
|      | New Window   Heip   Personalize Page                                                                                        |
|      | 0 Name                                                                                                    |
|      | 220/2025 fitt Refresh Forecast                                                                                              |
|      |                                                                                                    |
|      | I≪I ≪I 1-1 of 1 × I → I ↓ View All                                                                                          |
|      |                                                                                                    |
|      | gin Date End Date Partial Hours *Process Action Voided Original Begin Date Details Entry Source Workflow Status             |
|      | 25/2024 🗰 11/26/2024 🗰 8.00 Normal - 11/25/2024 🗰 Details Administrator Absence Event Needs Approval + -                    |
|      |                                                                                                    |
|      |                                                                                                    |
|      |                                                                                                    |
|      |                                                                                                    |
|      |                                                                                                    |
|      | The Entry Source field defaults to "Administrator Absence Event" when an Absence                                            |
|      | Administrator enters an absence and this field cannot be changed. The <b>Workflow Status</b> field                          |
|      | defaults to "Approved" when no additional approval is required based on the absence take                                    |
|      | type. While not all absence types require forecasting, users should always forecast the leave                               |
|      | type entered. If the user does not forecast and it is required, an error message displays                                   |
|      | indicating the information cannot be saved until forecasting is completed. However, it is still                             |
|      | recommended to forecast the Absence Event. If the Absence Event requires additional                                         |
|      | approval, the Workflow Status field defaults to "Needs Approval".                                                           |

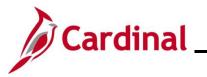

| Step   | Action                                                                                                    |
|--------|----------------------------------------------------------------------------------------------------|
| 21.    | Click the Forecast button.                                                                                                    |
|        | Refresh Forecast                                                                                                    |
| A mess | age displays in a pop-up window when the forecasting process is completed.                                                                                                    |
|        | ecasting completed covering the period from 2024-06-25 to 2024-11-26. Please check the Forecast Value tab to firm eligible.(25006, 10)                                                                                                    |
| 22.    | Click the <b>OK</b> button to close the message.                                                                                                    |
|        | OK Cancel                                                                                                    |
| The Ab | sence Event page refreshes to show the updated status in the Workflow Status field.                                                                                                    |
|        | Cardinal Homepage       Absence Events       New Window       Hep       Personalize Page         Employee ID       Employee ID       Employee ID       Imployee ID       Imploye ID |
| 23.    | Click the <b>Forecast Value</b> tab to confirm that the employee is eligible.                                                                                                    |
|        | Absence <u>T</u> ake Process <u>S</u> tatus Forecast Value   >                                                                                                    |

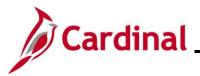

| indow   Help   Personalize Page |
|---------------------------------|
|                                 |
|                                 |
| f 1 🗸 🕨 膨   View All            |
|                                 |
| + -                             |
|                                 |
|                                 |
| ×                               |
| Help                            |
|                                 |
| 2:19PM                          |
|                                 |
| View All                        |
|                                 |
|                                 |
|                                 |
|                                 |
|                                 |
| •                               |
| f                               |

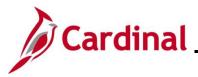

| Step   | Action                                                                                                    |  |  |  |  |  |  |
|--------|----------------------------------------------------------------------------------------------------|--|--|--|--|--|--|
| 25.    | Review the following information:                                                                                                    |  |  |  |  |  |  |
|        | a) Forecast Value field: Verify a status of "Eligible"                                                                                                    |  |  |  |  |  |  |
|        | b) *** ENT ELEM_BAL row: Displays the employee's predicted balance after the absence take                                                                                                    |  |  |  |  |  |  |
|        | c) *** FORECAST PAID row: Displays the forecasted number of paid absence hours for this<br>Absence Event                                                                                                    |  |  |  |  |  |  |
|        | <ul> <li>d) *** FORECAST UNPD row: Displays the forecasted number of unpaid absence hours for<br/>this Absence Event</li> </ul>                                                                                                    |  |  |  |  |  |  |
| 1      | For identification purposes, the "***" represents the absence take type (Element Code) and will be unique for each absence take type during review. Cardinal automatically generates an absence take for Pay Docking (LNP) for any hours that are not covered by the employee's absence entitlement balance (*** FORECAST UNPD row). If necessary, work with the employee and/or supervisor to determine if another leave type can be used. The employee and/or supervisor should be given an opportunity to update the leave request, whenever possible, to avoid pay docking. It is the administrator's responsibility to verify that the employee has a sufficient balance to cover the absence if a balance is required for the absence take type. If the Forecast Value status is "INELIGIBLE", it should be addressed. |  |  |  |  |  |  |
| 26.    | Click the <b>Return</b> button.                                                                                                    |  |  |  |  |  |  |
| The Ab | osence Event page redisplays.                                                                                                    |  |  |  |  |  |  |
| 1.00   |                                                                                                    |  |  |  |  |  |  |
| < Ca   | rdinal Homepage Absence Event $\widehat{\Omega}$ : $\mathcal{O}$                                                                                                    |  |  |  |  |  |  |
|        | rdinal Homepage Absence Event        Absence Event <ul> <li></li></ul>                                                                                                    |  |  |  |  |  |  |
|        | New Window   Help   Personalize Page                                                                                                    |  |  |  |  |  |  |
| Abser  | Sence Event Entry     Eorecast Messages       Employee ID     Empl Record                                                                                                    |  |  |  |  |  |  |

Forecast Date Time

11/22/2024 2:19PM Forecast Details

Forecast Details

Forecast Value

ELIGIBLE

\*Absence Take

CSL TAKE ELEM

Save

Description

Q. Volunteer Service Leave

Return to Search Notify Refresh

sence Event Entry | Forecast Messages

\*Begin Date

11/25/2024

End Date

11/26/2024

+ -

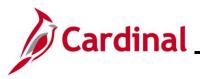

| Step | Action                                                                                                    |
|------|----------------------------------------------------------------------------------------------------|
| 27.  | Click the <b>Save</b> button after confirming that the employee is eligible for the leave. The absence has been successfully added for the employee and will be processed (if in the current or previous period) during the next run of the <b>Absence Calculation</b> process (scheduled to run daily). Future period absences are processed when that period is processed. |
|      | Absence Event Entry   Forecast Messages                                                                                                    |

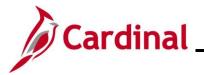

#### **Modifying an Absence Event**

Use this process to modify a current absence for an employee.

| Step     | Action                                                                                                    |
|----------|----------------------------------------------------------------------------------------------------|
| 1.       | Navigate to the Absence Event page using the following path:                                                                                                    |
|          | NavBar > Menu > Global Payroll & Absence Mgmt > Payee Data > Maintain Absence > Absence Event                                                                                                    |
| The A    | bsence Event Search page displays.                                                                                                    |
|          | Cardinal Homepage Absence Event                                                                                                    |
| <u>م</u> | bsence Event                                                                                                    |
| 1        | Find an Existing Value                                                                                                    |
|          | Search Criteria     Enter any information you have and click Search. Leave fields blank for a list of all values.     Enter any information you have and click Search. Leave fields blank for a list of all values.     Enter any information you have and click Search.     Enter any information you have and click Search.     Enter any information you have any information you have any informat |
|          | Precent Searches       Choose from recent searches     Image: Saved Searches       Choose from saved searches     Image: Choose from saved searches                                                                                                    |
| -        | Empl ID begins with V                                                                                                    |
|          | Empl Record =                                                                                                    |
|          | Name begins with V                                                                                                    |
|          | Last Name begins with 🗸                                                                                                    |
|          | Second Last Name begins with 🗸                                                                                                    |
|          | Alternate Character Name begins with 🗸                                                                                                    |
|          | Middle Name begins with 🗸                                                                                                    |
|          |                                                                                                    |
|          | Search                                                                                                    |
|          |                                                                                                    |
| ĺ        | For more information pertaining to the Cardinal HCM Search pages, refer to the Job Aid titled "Overview of the Cardinal HCM Search Pages". This Job Aid is located on the Cardinal Website in <b>Job Aids</b> under <b>Learning</b> .                                                                                                    |
| 2.       | Search for the applicable employee. Enter the Employee ID or known portion of the Employee ID in the <b>Empl ID</b> field.                                                                                                    |
|          | Empl ID begins with ~                                                                                                    |
| i        | Users can also search by Employee Record or Name using the corresponding fields. However, it is recommended to use the Employee ID as it is a unique identifier for each employee.                                                                                                    |

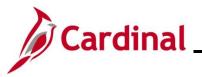

| Step    | Action                                                                                                    |      |
|---------|----------------------------------------------------------------------------------------------------|------|
| 3.      | Click the <b>Search</b> button.                                                                                                    |      |
|         | Search Clear                                                                                                    |      |
| i       | If multiple employees match the search criteria entered, the search results will display in the bottom portion of the page and the user must click the <b>Expand</b> icon for the applicable employ | 'ee. |
| T       | sence Event page displays with the Absence Event Entry tab displayed by default.                                                                                                    |      |
| < Card  | rdinal Homepage Absence Event                                                                                                    |      |
| Abse    | sence Event Entry Eorecast Messages                                                                                                    |      |
|         | Employee ID 001 Empl Record 0 Name                                                                                                    |      |
|         | From         08/27/2024         Through         02/23/2025         Refresh         Forecast                                                                                                    |      |
|         | nce Events ⑦                                                                                                    | _    |
|         |                                                                                                    |      |
|         | ssence Take Process Status Eorecast Value III                                                                                                    |      |
|         | TAKE ELEM Q Volunteer Service Leave 11/25/2024 iii 11/26/2024 iii 8.00 Normal V III/25/2024 iii Details                                                                                             |      |
|         |                                                                                                    | -    |
| Save    | e Return to Search Notify Refresh                                                                                                    |      |
| Absence | e Event Entry   Forecast Messages                                                                                                    | ]    |
| 4.      | Click the <b>Details</b> link for the Absence Event that needs to be modified.                                                                                                    |      |
| 4.      |                                                                                                    |      |
|         | Details                                                                                                    |      |
|         |                                                                                                    |      |
|         | Details                                                                                                    |      |
|         |                                                                                                    |      |

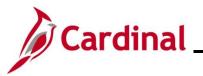

| Step   | Action                                                                                                    |                                                                                                    |
|--------|----------------------------------------------------------------------------------------------------|----------------------------------------------------------------------------------------------------|
| The Ab | sence Event Input Detail page displays in a pop                                                             | p-up window.                                                                                                    |
|        | Absence Event Inpu                                                                                          | t Detail ×                                                                                                    |
|        | Absence Event                                                                                               | Help                                                                                                    |
|        | Absence Event Input Detail                                                                                  |                                                                                                    |
|        | Absence Take CSL TAKE ELEM Q                                                                                | Absence Type Volunteer Service Leave                                                                                                    |
|        | Absence Reason SCA Q School Assistance                                                                      | Event Priority 0                                                                                                    |
|        | Entry Source Administrator Absence Event                                                                    | Last Updated 11/22/2024                                                                                                    |
|        | Worknow Status Approved                                                                                     | Process Status Not Processed                                                                                                    |
|        | □ Voided Indicator                                                                                          | Process Date                                                                                                    |
|        | Manager Approved First P                                                                                    | rocessed Date                                                                                                    |
|        | Absence Begin / End Data                                                                                    |                                                                                                    |
|        | *Begin Date 11/25/2024                                                                                      |                                                                                                    |
|        | End Date 11/26/2024                                                                                         |                                                                                                    |
|        | Original Begin Date 11/25/2024                                                                              |                                                                                                    |
|        | Partial Days                                                                                                |                                                                                                    |
|        | All Days Hours 8.00                                                                                         |                                                                                                    |
|        |                                                                                                    | er Defined Fields 2                                                                                                    |
| 5.     | User Defined Fields 1 Use<br>Update the Absence Event as needed based of                                    | n the following general update types:                                                                                                    |
| 5.     | User Defined Fields 1 Use                                                                                   |                                                                                                    |
| 5.     | User Defined Fields 1 Use<br>Update the Absence Event as needed based of                                    | n the following general update types:                                                                                                    |
| 5.     | User Defined Fields 1<br>Update the Absence Event as needed based of<br>Scenario                            | n the following general update types:<br>Action Required<br>Update the Begin Date field. Update the<br>Partial Days and Partial Hours fields as<br>needed if the new start day will not be a                                                                                                    |
| 5.     | Update the Absence Event as needed based of Scenario Changing the start date                                | Action Required<br>Update the Begin Date field. Update the<br>Partial Days and Partial Hours fields as<br>needed if the new start day will not be a<br>full absence day<br>Update the End Date field. Update the<br>Partial Days and Partial Hours fields as<br>needed if the new end day will not be a                     |
| 5.     | Update the Absence Event as needed based of<br>Scenario<br>Changing the start date<br>Changing the end date | Action Required<br>Update the Begin Date field. Update the<br>Partial Days and Partial Hours fields as<br>needed if the new start day will not be a<br>full absence day<br>Update the End Date field. Update the<br>Partial Days and Partial Hours fields as<br>needed if the new end day will not be a<br>full absence day |

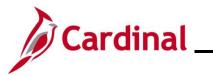

| Step    | Action                                                                    |  |
|---------|---------------------------------------------------------------------------|--|
| 6.      | Scroll down to the bottom of the page and click the <b>Comments</b> link. |  |
| The Abs | sence Events Comments page displays in a pop-up window.                   |  |
|         | Absence Event Comments ×                                                  |  |
|         | Help<br>Absence Event                                                     |  |
|         | Absence Event Comments Comment Comment K Comment K Cancel Refresh         |  |
| 7.      | Enter the reason for the change in the <b>Comments</b> field.             |  |
| İ       | Information entered here is visible to anyone with access to this page.   |  |
| 8.      | Click the <b>OK</b> button.                                               |  |

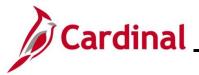

| Step              | Action                                                                                                    |
|-------------------|----------------------------------------------------------------------------------------------------|
|                   | ence Event page redisplays and the row is populated based on the data entered/selected on the exect the Event Input Details page.                                                                                                    |
| < Cardi           | Absence Event                                                                                                    |
| Abse              | nce Event Entry Eorecast Messages                                                                                                    |
| Absence           | Employee ID         Empl Record         0         Name                                                                                                    |
| Abse              | λ<br>nce Take Process <u>S</u> tatus Eorecast Value ΙΙ▶                                                                                                    |
| *Absenc           |                                                                                                    |
| CSL TAP           | E ELEM Q Volunteer Service Leave 11/25/2024 111 11/27/2024 111 8.00 Normal V 11/25/2024 111 Details                                                                                                    |
| Save<br>Absence E | Return to Search     Notify     Refresh       vent Entry       Forecast Messages     Image: Comparison of the search of the search of the |
| 9.                | Click the <b>Forecast</b> button.                                                                                                    |
|                   | Refresh         Forecast                                                                                                    |
| A messa           | ge displays in a pop-up window when the forecasting process is completed.                                                                                                    |
| Foreca            | sting completed covering the period from 2024-06-25 to 2024-11-27. Please check the Forecast Value tab to confirm eligible.(25006, 10)                                                                                                    |
| 10.               | Click the <b>OK</b> button to close the message.                                                                                                    |
|                   | OK Cancel                                                                                                    |
| The Abs           | ence Event page redisplays.                                                                                                    |
| Absence Event     |                                                                                                    |
| F                 | om 08/27/2024 💼 Through 02/23/2025 💼 Refresh Forecast                                                                                                    |
| Absence Events    | 4                                                                                                    |
| Absence Take      | Process Status   E-orecast Value   >           Description         *         Begin Date         End Date         Partial Hours         *Process Action         Voided         Original Begin Date         Entry Source         Workflow Status                                                                                                    |
| CSL TAKE ELEM     | Q         Volunter Service Leave         11/25/2024         III         Administrator Absence         Approved         Image: Control of the control of the control of th   |
|                   | to Search Notify Refresh Forecast Messages                                                                                                    |

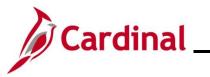

| Step      | Action                                                                            |                         |                    |            |                |                    |                  |          |  |
|-----------|-----------------------------------------------------------------------------------|-------------------------|--------------------|------------|----------------|--------------------|------------------|----------|--|
| 11.       | 11. Click the <b>Forecast Value</b> tab to confirm that the employee is eligible. |                         |                    |            |                |                    |                  |          |  |
|           | Absen                                                                             | nce <u>T</u> ake        | Process <u>S</u> t | atus       | Forecast       | Value              | 11               |          |  |
| The For   | ecast Value                                                                       | <b>e</b> tab displays.  |                    |            |                |                    |                  |          |  |
| < Card    | inal Homepage                                                                     |                         |                    |            |                | Absence Even       | t                |          |  |
| Abse      | ence Event Entry                                                                  | recast Messages         |                    |            |                |                    |                  |          |  |
|           | Employee ID                                                                       | Empl Rec                | ord 0              | Name       |                |                    |                  |          |  |
|           | From 08/27/20                                                                     | 024 📰 Thro              | ugh 02/23/2025 🛗   | Refresh    |                | Forecast           |                  |          |  |
|           | e Events ⑦                                                                        |                         |                    |            |                |                    |                  |          |  |
|           | Q<br>ence <u>T</u> ake Process <u>S</u> ta                                        | atus Forecast Value     |                    |            |                |                    | I I I of 1 ✓ I   | View All |  |
| *Absend   |                                                                                   | Description             | *Begin Date        | End Date   | Forecast Value | Forecast Date Time | Forecast Details |          |  |
| CSL TA    | KE ELEM Q                                                                         | Volunteer Service Leave | 11/25/2024         | 11/27/2024 | ELIGIBLE       | 11/25/2024         | Forecast Details | + -      |  |
|           |                                                                                   |                         |                    |            |                | 11:36AM            |                  |          |  |
| Save      | Return to Search                                                                  | Notify Refresh          |                    |            |                |                    |                  |          |  |
| Absence E | Event Entry   Forecast Me                                                         | ssages                  |                    |            |                |                    |                  |          |  |
| 12.       | Click the F                                                                       | orecast Details         | s link.            |            |                |                    |                  |          |  |
|           |                                                                                   |                         |                    |            |                |                    |                  |          |  |
|           | Forecast D                                                                        | etails                  |                    |            |                |                    |                  |          |  |
|           |                                                                                   |                         |                    |            |                |                    |                  |          |  |
|           | Forecast De                                                                       | etails                  |                    |            |                |                    |                  |          |  |
|           |                                                                                   |                         |                    |            |                |                    |                  |          |  |

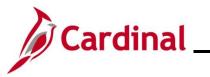

| Step   | Action                                                                                                   |                                                                                                    |                                                                                                    |                                                      |                                                                         |                                                              |                                                                                                    |                                                                                                    |                                                      |
|--------|----------------------------------------------------------------------------------------------------|----------------------------------------------------------------------------------------------------|----------------------------------------------------------------------------------------------------|------------------------------------------------------|-------------------------------------------------------------------------|--------------------------------------------------------------|----------------------------------------------------------------------------------------------------|----------------------------------------------------------------------------------------------------|------------------------------------------------------|
| The Ak | osence Foreca                                                                                            | ast Results pa                                                                                                    | age display                                                                                             | /S.                                                  |                                                                         |                                                              |                                                                                                    |                                                                                                    |                                                      |
|        | Absence Forecast Results ×                                                                               |                                                                                                    |                                                                                                    |                                                      |                                                                         |                                                              |                                                                                                    |                                                                                                    |                                                      |
|        | Absence Event                                                                                            |                                                                                                    |                                                                                                    |                                                      |                                                                         |                                                              |                                                                                                    |                                                                                                    | Help                                                 |
|        | Absence Forecast Results                                                                                 |                                                                                                    |                                                                                                    |                                                      |                                                                         |                                                              |                                                                                                    |                                                                                                    |                                                      |
|        | Absence Take Element CSL TAKE ELEM Begin Date 11/25/2024<br>Absence Type Vol Sry Ly End Date 11/27/2024  |                                                                                                    |                                                                                                    |                                                      |                                                                         |                                                              |                                                                                                    |                                                                                                    |                                                      |
|        |                                                                                                    | Absence Type Vol<br>Forecast Value ELI                                                                                       | Srv Lv<br>IGIBLE                                                                                        |                                                      |                                                                         |                                                              |                                                                                                    | Time 11/27/2024                                                                                                    |                                                      |
|        | Absence Forecast Res                                                                                     | ult Details                                                                                                    |                                                                                                    |                                                      |                                                                         |                                                              |                                                                                                    |                                                                                                    |                                                      |
|        |                                                                                                    |                                                                                                    |                                                                                                    | <b>—</b>                                             |                                                                         |                                                              |                                                                                                    | 1-3 of 3 ∨ ▶ ▶   View A                                                                                                    | 11                                                   |
|        | Forecast Results                                                                                         | Accumulator Results                                                                                                    | User Keys <u>1</u> -3                                                                                   | User                                                 | Keys <u>4</u> -6                                                        | ⊪                                                            |                                                                                                    |                                                                                                    |                                                      |
|        | Secondary Element                                                                                        | Forecast Element                                                                                                    | Туре                                                                                                    |                                                      | Nume                                                                    | eric Value                                                   | Character Value                                                                                            | Date Value                                                                                                    |                                                      |
|        | CSL TAKE ELEM                                                                                            | CSL ENT ELEM_BAL                                                                                                    | Accumulatr                                                                                              |                                                      |                                                                         | 4.000000                                                     |                                                                                                    |                                                                                                    |                                                      |
|        | CSL TAKE ELEM                                                                                            | CSL FORECAST<br>PAID                                                                                                    | Accumulatr                                                                                              |                                                      |                                                                         | 12.000000                                                    |                                                                                                    |                                                                                                    |                                                      |
|        | CSL TAKE ELEM                                                                                            | CSL FORECAST<br>UNPD                                                                                                    | Accumulatr                                                                                              |                                                      |                                                                         | 0.000000                                                     |                                                                                                    | 2                                                                                                    |                                                      |
|        | Return                                                                                                   |                                                                                                    |                                                                                                    |                                                      |                                                                         |                                                              |                                                                                                    |                                                                                                    |                                                      |
| 13.    | Review the                                                                                               | following infor                                                                                                    | mation:                                                                                                 |                                                      |                                                                         |                                                              |                                                                                                    |                                                                                                    |                                                      |
| 10.    |                                                                                                    | Forecast Valu                                                                                                    |                                                                                                    | rify .                                               | a etatu                                                                 | e of "                                                       | Eligible"                                                                                                  |                                                                                                    |                                                      |
|        |                                                                                                    |                                                                                                    |                                                                                                    | •                                                    |                                                                         |                                                              | •                                                                                                    | isted belance ofte                                                                                                    | r tha                                                |
|        |                                                                                                    | absence take                                                                                                    | L_DAL IOW                                                                                               | . Dis                                                | plays                                                                   | ne en                                                        | ipioyee's preu                                                                                             | icted balance afte                                                                                                    | rune                                                 |
|        |                                                                                                    | *** FORECAS                                                                                                    |                                                                                                    | v: Di                                                | splays                                                                  | the fo                                                       | precasted num                                                                                              | ber of paid absen                                                                                                    | ce hours for                                         |
|        |                                                                                                    | *** FORECAS                                                                                                    |                                                                                                    | w: C                                                 | isplay                                                                  | s the f                                                      | orecasted nun                                                                                              | nber of unpaid ab                                                                                                    | sence hours                                          |
| 1      | be unique for<br>absence tal<br>absence en<br>employee a<br>and/or supe<br>possible, to<br>has a suffici | or each absen<br>ke for Pay Doo<br>titlement balar<br>nd/or supervis<br>ervisor should l<br>avoid pay doo<br>ient balance to | ce take typ<br>cking (LNP)<br>nce (*** FC<br>sor to deter<br>be given ar<br>cking. It is<br>o cover the | e du<br>for<br>REC<br>mine<br>n opp<br>the a<br>abso | iring re<br>any ho<br>CAST I<br>e if and<br>portun<br>admini<br>ence if | eview.<br>DURS th<br>UNPD<br>other le<br>ity to u<br>strator | Cardinal auto<br>at are not cove<br>row). If neces<br>eave type can<br>update the leav<br>'s responsibilit | ype (Element Cod<br>matically generate<br>ered by the emplo<br>ssary, work with th<br>be used. The em<br>ve request, whene<br>ty to verify that the<br>ed for the absence<br>ed. | es an<br>yee's<br>ne<br>ployee<br>ever<br>e employee |
| 14.    | Click the Re                                                                                             | eturn button.                                                                                                    |                                                                                                    |                                                      |                                                                         |                                                              |                                                                                                    |                                                                                                    |                                                      |
|        | Return                                                                                                   |                                                                                                    |                                                                                                    |                                                      |                                                                         |                                                              |                                                                                                    |                                                                                                    |                                                      |

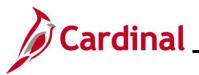

| tep                | Action                       |                                              |                                |                           |                |                       |                  |          |
|--------------------|------------------------------|----------------------------------------------|--------------------------------|---------------------------|----------------|-----------------------|------------------|----------|
| Abs                | ence Even                    | t page returns                               | s with the <b>Fo</b>           | recast Val                | lue tab dis    | splayed.              |                  |          |
| < Cardin           | al Homepage                  |                                              |                                |                           |                | Absence Ever          | nt               |          |
| Absen              | ce Event Entry               | recast Messages                              |                                |                           |                |                       |                  |          |
| Absence            | Employee ID<br>From 08/27/20 |                                              | Record 0<br>Through 02/23/2025 | Name Refree               | sh             | Forecast              |                  |          |
|                    | 7                            | atus Forecast Value                          | Þ                              |                           |                |                       | I ● ● 1-1 of 1 ∨ | View All |
| *Absence           | Take                         | Description                                  | *Begin Date                    | End Date                  | Forecast Value | Forecast Date Time    | Forecast Details |          |
| CSL TAKE           | E ELEM Q                     | Volunteer Service Leave                      | 11/25/2024                     | 11/27/2024                | ELIGIBLE       | 11/25/2024<br>11:36AM | Forecast Details | + -      |
| Save<br>Absence Ev | has been s<br>the Absen      | Save button af successfully n ce Calculation | Notify Refree                  | he employe<br>cheduled to | ee and wi      | ll be process         | or the leave.    |          |
|                    | Absence Event                | Entry   Forecast Me                          | ssages                         |                           |                |                       |                  |          |

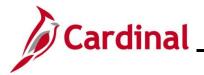

#### **Deleting an Absence Event**

Use this process to delete an Absence Event.

| Ste   | Action                                                                                                    |
|-------|----------------------------------------------------------------------------------------------------|
| 1.    | Navigate to the Absence Event page using the following path:                                                                                                    |
|       | NavBar > Menu > Global Payroll & Absence Mgmt > Payee Data > Maintain Absence > Absence Event                                                                                                    |
| The A | bsence Event Search page displays.                                                                                                    |
|       | ← Cardinal Homepage Absence Event                                                                                                    |
| A     | bsence Event                                                                                                    |
|       | Find an Existing Value                                                                                                    |
|       | Search Criteria Enter any information you have and click Search. Leave fields blank for a list of all values.                                                                                                    |
|       | Precent Searches       Choose from recent searches     Image: Saved Searches     Choose from saved searches                                                                                                    |
| -     | Empl ID begins with V                                                                                                    |
|       | Empl Record = V                                                                                                    |
|       | Name begins with V                                                                                                    |
|       | Last Name begins with V                                                                                                    |
|       | Second Last Name begins with V                                                                                                    |
|       | Alternate Character Name begins with V                                                                                                    |
|       | Middle Name     begins with ~                 Show fewer options                                                                                                    |
|       | Case Sensitive                                                                                                    |
|       | Search Clear                                                                                                    |
|       | For more information partaining to the Condinal LICM Coards pares, refer to the Job Aid titled                                                                                                    |
| i     | For more information pertaining to the Cardinal HCM Search pages, refer to the Job Aid titled<br>"Overview of the Cardinal HCM Search Pages". This Job Aid is located on the Cardinal Website<br>in <b>Job Aids</b> under <b>Learning</b> . |
| 2.    | Search for the applicable employee. Enter the Employee ID or known portion of the Employee ID in the <b>Empl ID</b> field.                                                                                                    |
|       | Empl ID begins with ~                                                                                                    |
| i     | Users can also search by Employee Record or Name using the corresponding fields. However, it is recommended to use the Employee ID as it is a unique identifier for each employee.                                                          |

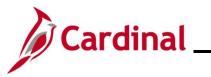

| Step    | Action                                                                                                    |
|---------|----------------------------------------------------------------------------------------------------|
| 3.      | Click the <b>Search</b> button.                                                                                                    |
|         | Search Clear                                                                                                    |
| i       | If multiple employees match the search criteria entered, the search results will display in the bottom portion of the page and the user must click the <b>Expand</b> icon for the applicable employee.                                                                           |
| The Abs | sence Event page displays with the Absence Event Entry tab displayed by default.                                                                                                    |
| Absence | Absence Event       ance Event Entry     Eorecast Messages       Employee ID     Empl Record     0       From     08/27/2024     Through       02/23/2025     Refresh     Forecast       e Events     ?       Q     Eorecast Value     III                                       |
| *Absen  | ce Take Description *Begin Date End Date Partial Hours *Process Action Voided Original Begin Date Details                                                                                                    |
| Save    | KE ELEM       Q       Volunteer Service Leave       11/25/2024       11/26/2024       8.00       Normal       Introduction       Details         Return to Search       Notify       Refresh         Event Entry   Forecast Messages       Scroll to the right side of the page. |
|         | Cardinal Homepage     Absence Event                                                                                                    |
|         | ee ID         Empl Record         0         Name           From         06/27/2024         Through         0/22/3/2025         Refresh         Forecast           ?)                                                                                                    |
|         | Process Status Errecast Value III-<br>Description Begin Date End Date Partial Hours "Process Action Voided Original Begin Date Details Entry Source Workflow Status I                                                                                                    |
|         | Q     Volunteer Service Leave     1125/2024     1127/2024     Normal     1125/2024     Details     Agmoved     +     -                                                                                                    |
| 5.      | Click the <b>Delete Row (-)</b> icon for the applicable Absence Event.                                                                                                    |
| i       | The <b>Delete Row (-)</b> icon is only visible and available if the Absence Event has not yet been processed by the regularly scheduled <b>Absence Calculation</b> process.                                                                                                    |

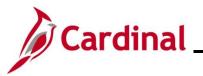

| Step    | Action                                                                                                    |                |                              |               |                 |         |
|---------|----------------------------------------------------------------------------------------------------|----------------|------------------------------|---------------|-----------------|---------|
| A Delet | e Confirmation message displays i                                                                                                    | n a pop-up w   | vindow.                      |               |                 |         |
|         | Delete current/selected rows from this                                                                                                    | page? The dele | ete will occur whe<br>Cancel | n the transac | tion is saved.  |         |
| 6.      | Click the <b>OK</b> button to confirm the                                                                                                    | deletion.      |                              |               |                 |         |
| The Abs | sence Event page refreshes with th                                                                                                    | e Absence E    | vent removed                 | l.            |                 |         |
| < Car   | dinal Homepage                                                                                                    |                | Absence Eve                  | ent           |                 |         |
| Abs     | ence Event Entry Eorecast Messages                                                                                                    |                |                              |               |                 |         |
|         | Employee ID Empl Record<br>From 08/24/2024                                                                                                    |                | Refresh                      |               | Forecast        |         |
|         | ce Events ⑦                                                                                                    | 3              |                              |               |                 |         |
|         | Q sence Take Process Status Eorecast Value II                                                                                                    |                |                              |               |                 |         |
|         | nce Take Description                                                                                                    | *Begin Date    | End Date                     | Partial Hours | *Process Action | Voided  |
|         | Q                                                                                                    |                |                              |               | Normal ~        |         |
| Absence | Return to Search       Notify       Refresh         Event Entry         Forecast Messages         When an Absence Event is delete       Cardinal will automatically adjust t         was previously deducted from the process (scheduled to run daily). | he employee    | 's absence er                | ntitlement b  | alance if the a | absence |

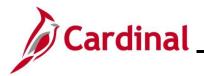

#### Voiding an Absence Event

Use this process to void an Absence Event.

| Ste          | Action                                                                                                    |
|--------------|----------------------------------------------------------------------------------------------------|
| 1.           | Navigate to the Absence Event page using the following path:                                                                                                    |
|              | NavBar > Menu > Global Payroll & Absence Mgmt > Payee Data > Maintain Absence > Absence Event                                                                                                    |
| The <b>A</b> | bsence Event Search page displays.                                                                                                    |
|              | ← Cardinal Homepage Absence Event                                                                                                    |
| ļ            | bsence Event                                                                                                    |
|              | Find an Existing Value                                                                                                    |
|              | Search Criteria Enter any information you have and click Search. Leave fields blank for a list of all values.                                                                                                    |
|              | 🕐 Recent Searches Choose from recent searches 🗸 🌶 📮 Saved Searches Choose from saved searches 🗸                                                                                                    |
|              | Empl ID begins with V                                                                                                    |
|              | Empl Record =                                                                                                    |
|              | Name begins with V                                                                                                    |
|              | Last Name begins with V                                                                                                    |
|              | Second Last Name begins with 🗸                                                                                                    |
|              | Alternate Character Name begins with 🗸                                                                                                    |
|              | Middle Name begins with V                                                                                                    |
|              | Show fewer options     Case Sensitive                                                                                                    |
|              | Search Clear                                                                                                    |
|              |                                                                                                    |
| i            | For more information pertaining to the Cardinal HCM Search pages, refer to the Job Aid titled<br>"Overview of the Cardinal HCM Search Pages". This Job Aid is located on the Cardinal Website<br>in <b>Job Aids</b> under <b>Learning</b> . |
| 2.           | Search for the applicable employee. Enter the Employee ID or known portion of the Employee ID in the <b>Empl ID</b> field.                                                                                                    |
|              | Empl ID begins with ~                                                                                                    |
| ĺ            | Users can also search by Employee Record or Name using the corresponding fields. However, it is recommended to use the Employee ID as it is a unique identifier for each employee.                                                          |

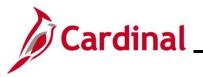

| Step    | Action                                                                                                    |
|---------|----------------------------------------------------------------------------------------------------|
| 3.      | Click the <b>Search</b> button.                                                                                                    |
|         | Search Clear                                                                                                    |
| i       | If multiple employees match the search criteria entered, the search results will display in the bottom portion of the page and the user must click the <b>Expand</b> icon for the applicable employee.                                                                                                    |
| The Abs | sence Event page displays with the Absence Event Entry tab displayed by default.                                                                                                    |
| < Card  | Iinal Homepage Absence Event                                                                                                    |
| Abse    | ence Event Entry Eorecast Messages                                                                                                    |
|         | Employee ID         Empl Record         0         Name         Image: Constraint of the second of the second of |
|         | e Events ⑦                                                                                                    |
|         | cence Take       Process Status     Eorecast Value     II▶                                                                                                    |
| *Absen  | ce Take Description *Begin Date End Date Partial Hours *Process Action Voided Original Begin Date Details                                                                                                    |
| CSL TA  | AKE ELEM         Q         Volunteer Service Leave         11/25/2024         11/26/2024         8.00         Normal         It/25/2024         Details                                                                                                    |
| Save    | Return to Search Notify Refresh                                                                                                    |
| Absence | Event Entry   Forecast Messages                                                                                                    |
| 4.      | Click the <b>Process Action</b> dropdown button and select " <b>Void</b> " from the dropdown list.                                                                                                    |
|         | *Process Action                                                                                                    |
|         |                                                                                                    |
|         | Void                                                                                                    |
|         | Normal                                                                                                    |
|         | Void                                                                                                    |
| 5.      | Click the <b>OK</b> button to confirm the void action.                                                                                                    |
|         | Save Return to Search Notify Refresh                                                                                                    |

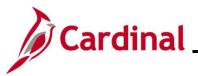

| Absence Events     Employee ID     Empl Record     0     Name       From     08/27/2024     Through     02/23/2025     Refresh     Forecast                                                                                                    |                 |
|----------------------------------------------------------------------------------------------------|-----------------|
| From 08/27/2024 m Through 02/23/2025 m Forecast                                                                                                    |                 |
|                                                                                                    |                 |
| \beence Events ⑦                                                                                                    |                 |
|                                                                                                    |                 |
|                                                                                                    | I 1-1 of 1 ∨ ►  |
| Absence Take Process Status Eorecast Value III»                                                                                                    |                 |
| Absence Take Description 'Begin Date End Date Partial Hours 'Process Action Voided Original Begin Date Details Entry Source                                                                                                    | Workflow Status |
| CSLTAKE ELEM Q Volunteer Service Leave 11/25/2024 iii 11/27/2024 iii Void  Utid  Uti | Voided          |
| Save Return to Search Notify Refresh                                                                                                    |                 |
|                                                                                                    |                 |
| xsence Event Entry   Forecast Messages                                                                                                    |                 |